## **[Drukarka fiskalna](https://pomoc.comarch.pl/altum/2023/documentation/drukarka-fiskalna/)**

System Comarch ERP Altum współpracuje z następującymi modelami drukarek:

- Elzab Mera
- Elzab Omega
- Emar Printo 57T
- Epson TM-T801 FV
- Innova Market
- Novitus
- Posnet Thermal

Parametry umieszczone na zakładce *Drukarka fiskalna* w [menu](https://pomoc.comarch.pl/altum/documentation/konfiguracja-systemu/podstawowa-konfiguracja-systemu/konfiguracja-systemu/) *[System](https://pomoc.comarch.pl/altum/documentation/konfiguracja-systemu/podstawowa-konfiguracja-systemu/konfiguracja-systemu/)* [→](https://pomoc.comarch.pl/altum/documentation/konfiguracja-systemu/podstawowa-konfiguracja-systemu/konfiguracja-systemu/) *[Konfiguracja](https://pomoc.comarch.pl/altum/documentation/konfiguracja-systemu/podstawowa-konfiguracja-systemu/konfiguracja-systemu/)* pozwalają na konfigurację drukarki fiskalnej, z którą ma współpracować system Comarch ERP Altum. Dzięki temu możliwa jest fiskalizacja dokumentów po stronie systemu, skutkująca wysłaniem wydruku na drukarkę fiskalną.

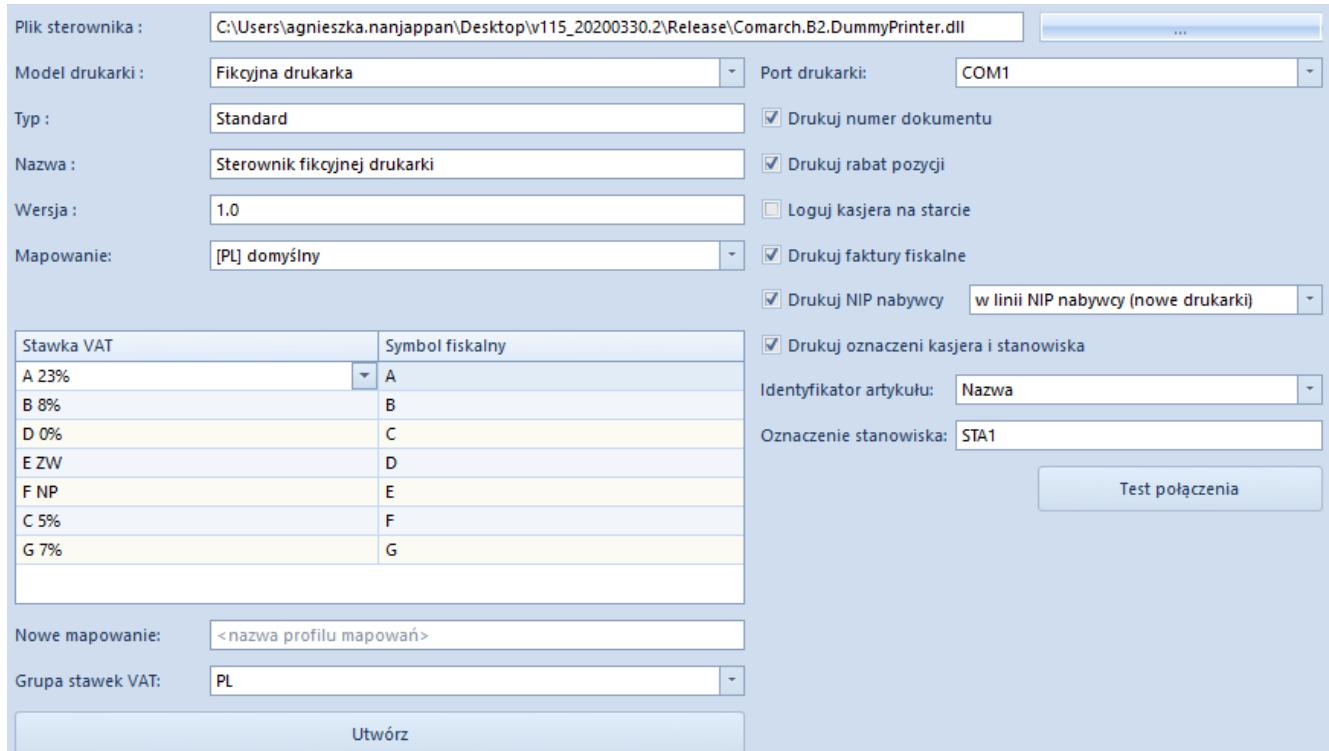

## Zakładka Drukarka fiskalna

W ramach pól niezbędnych do uzupełnienia w obszarze zakładki wyróżniono:

**Plik sterownika** – plik *Comarch.B2.Printer2.dll* zawierający sterowniki do drukarek fiskalnych

Wskazówka

W celach testowych można skorzystać ze sterownika Comarch.B2.DummyPrinter.dll imitującego prawidłowe połączenie z drukarką.

- **Model drukarki** w tym miejscu należy wskazać model drukarki z listy dostępnych modeli dla pliku sterownika
- **Port drukarki** należy wskazać port, do którego jest podłączona drukarka fiskalna
- **Typ, Nazwa, Wersja** w tych polach zostaną uzupełnione ogólne informacje o specyfikacji sterownika obsługującego dostępne modele drukarek
- **Mapowanie**  w tym polu znajduje się lista dostępnych w systemie mapowań stawek VAT. Dla wskazanego mapowania w tabeli poniżej należy ustalić wartości stawek VAT wagi, jakie będą odpowiadały poszczególnym stawkom systemowym. Użytkownik ma możliwość utworzenia wielu mapowań stawek VAT dla drukarek. W tym celu poniżej tabelki, w polu *Nowe mapowanie* należy określić nazwę mapowania oraz w polu *Grupa stawek VAT* wskazać grupę, dla której mapowane będą stawki VAT (domyślnie podpowiada się grupa stawek ustawiona dla firmy głównej). Po naciśnięciu przycisku [**Utwórz**] na liście mapowań pojawi się nowa wartość, a w widoku tabelki pojawią się puste pola do określenia symboli fiskalnych.

Ponadto użytkownik ma możliwość określenia parametrów takich jak:

- **Drukuj numer dokumentu** drukuje numer systemowy paragonu/faktury na drukarce fiskalnej
- **Drukuj rabat pozycji**  drukuje wysokość nadanego rabatu dla danej pozycji na paragonie
- **Loguj kasjera na starcie** drukuje informacje o numerze stanowiska oraz numerze operatora przy uruchomieniu

drukarki

- **Drukuj faktury fiskalne**  drukuje faktury na drukarce fiskalnej obsługującej taką funkcję. Dodatkowo w menu *System* → *Konfiguracja* musi być włączona funkcja *Fiskalizacja faktur* na zakładce *Handel*. W przypadku, gdy drukarka fiskalna nie obsługuje wydruku faktury, zostanie wydrukowany paragon.
- **Drukuj NIP nabywcy**  parmetr umożliwia wydrukowanie numeru NIP nabywcy wskazanego na paragonie:
	- *w linii NIP nabywcy (nowe drukarki)* pod warunkiem, że dany model drukarki fiskalnej posiada możliwość wydruku numeru NIP
	- *w linii kasjera (stare drukarki)* w przypadku, gdy drukarka nie obsługuje drukowania NIP.

Numer NIP pobierany jest z karty kontrahenta – nabywcy wskazanego na dokumencie, a w przypadku kontrahenta Nieokreślony bezpośrednio z fiskalizowanego dokumentu z pola NIP prezentowanego w sekcji Nabywca na zakładce Kontrahenci.

- **Drukuj oznaczenie kasjera i stanowiska** oznaczenie kasjera pobierane jest z pola Oznaczenie dla drukarki fiskalnej z formularza zalogowanego operatora. Po wyborze opcji w linii kasjera (starsze drukarki) dla parametru Drukuj NIP nabywcy, parametr jest zaznaczony i jego odznaczenie jest zablokowane.
- **Identyfikator artykułu**  w zależności od wskazanej wartości parametru: *Nazwa* lub *Kod*, kiedy wyłączona jest obsługa nazwy fiskalnej lub brak nazwy fiskalnej przy włączonej obsłudze, podczas fiskalizacji dokumentów na drukarkę fiskalną zostanie przekazana nazwa lub kod artykułu.
- **Oznaczenie stanowiska** drukuje na dokumencie symbol wprowadzony w tym polu (określający stanowisko, na którym realizowana jest sprzedaż fiskalna)

Przycisk [**Test połączenia**] umożliwia weryfikację połączenia z drukarką fiskalną.